# Vejledning til oprettelse i nyt puljesystem

#### *Gå ind på www.fritid.viborg.dk og opret en ny bruger.*

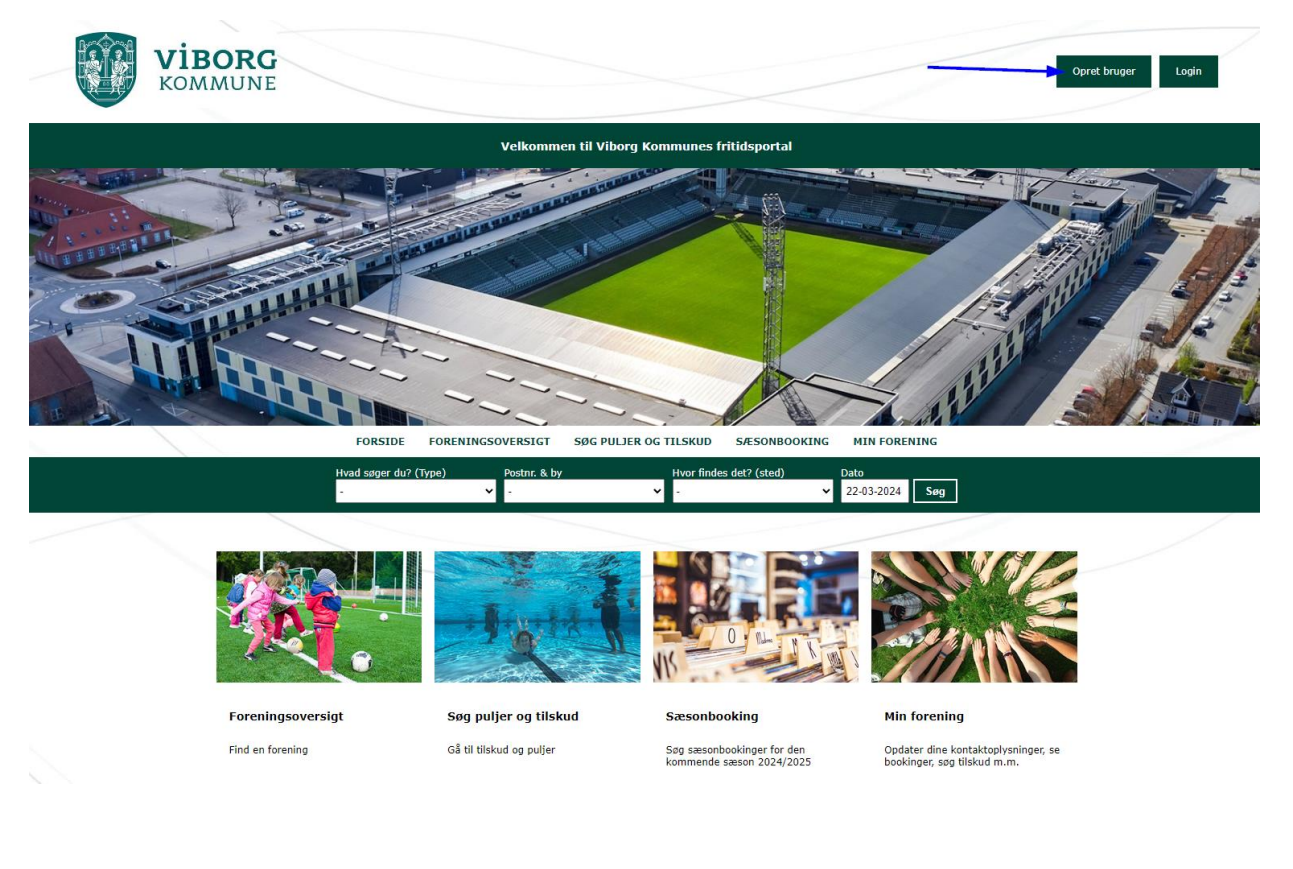

### *Vælg Borgerforening/lokalråd i menuen*

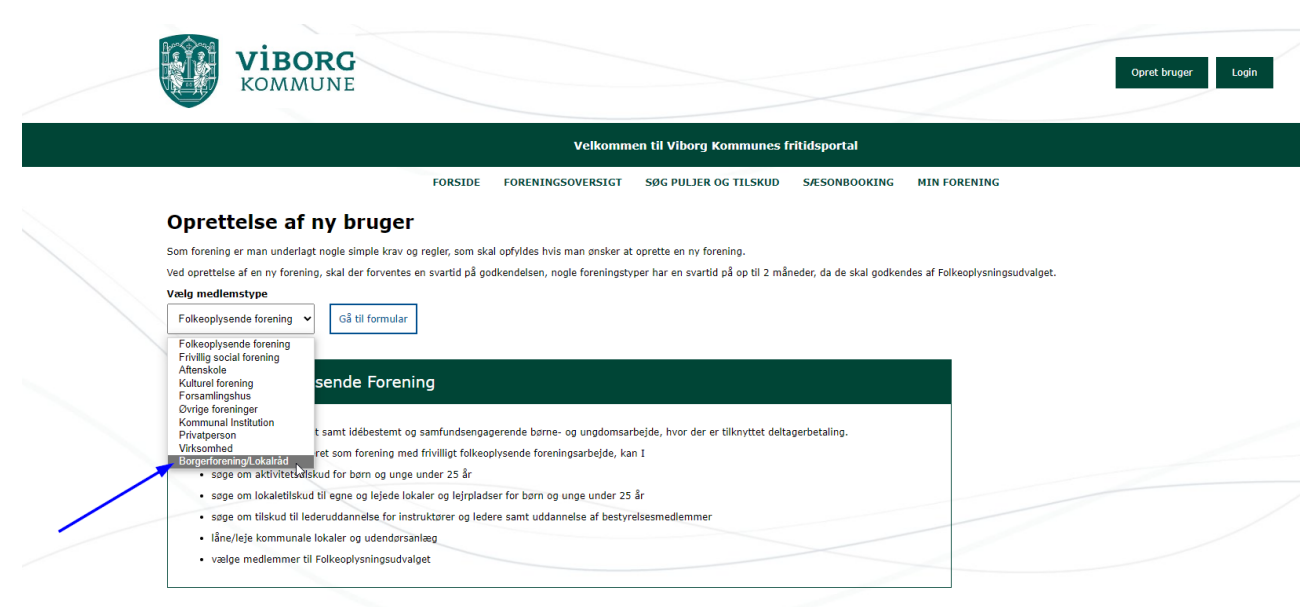

**Viborg Kommune** Prinsens alle 5 8800 Viborg Telefon: . 87 87 87 87

Åbnings- og telefontider Mandag - onsdag kl. 8.00 - 15.30 Fredag kl. 8.00 - 13.30

**Kontakt lokalebooking** Telefon: 51 49 09 14 folkeoplysning@viborg.dk

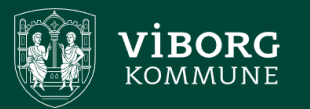

# *Tryk på feltet: "Gå til formular"*

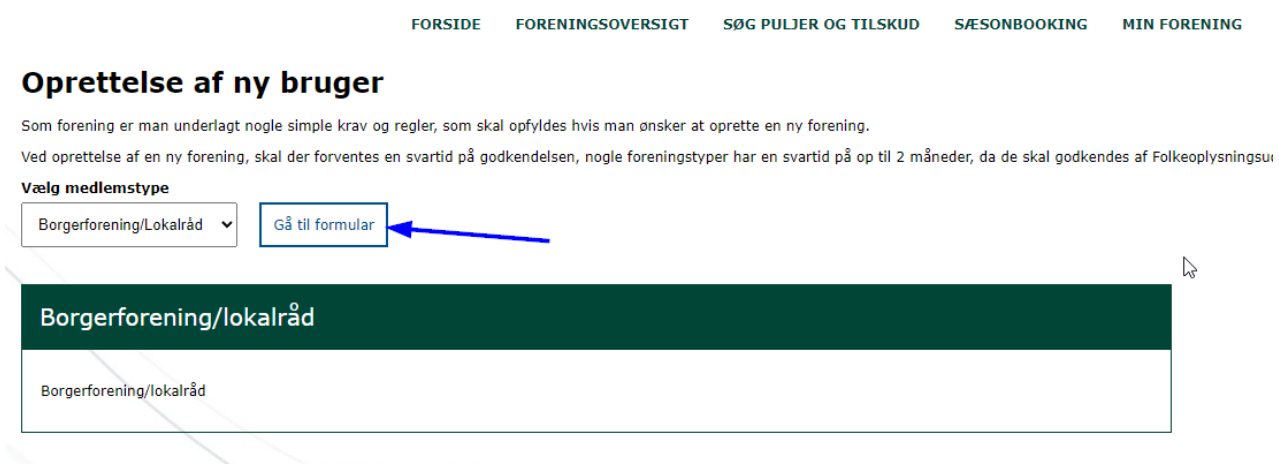

#### *Udfyld stamoplysninger*

### Opret Borgerforening/lokalråd

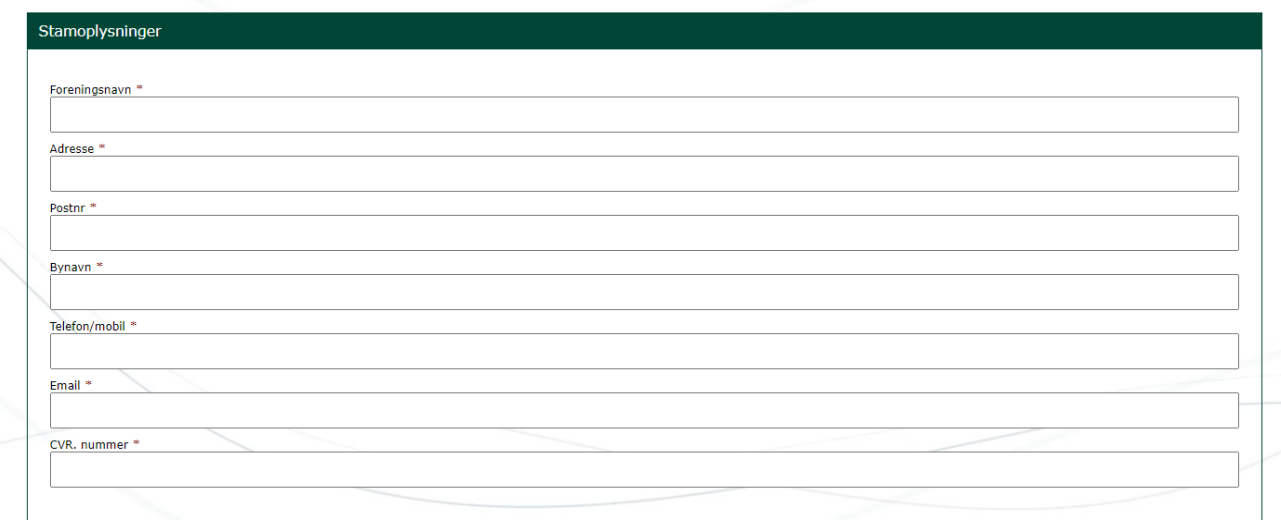

# *Udfyld login oplysninger og samtykke for GDPR - og tryk: "Opret"*

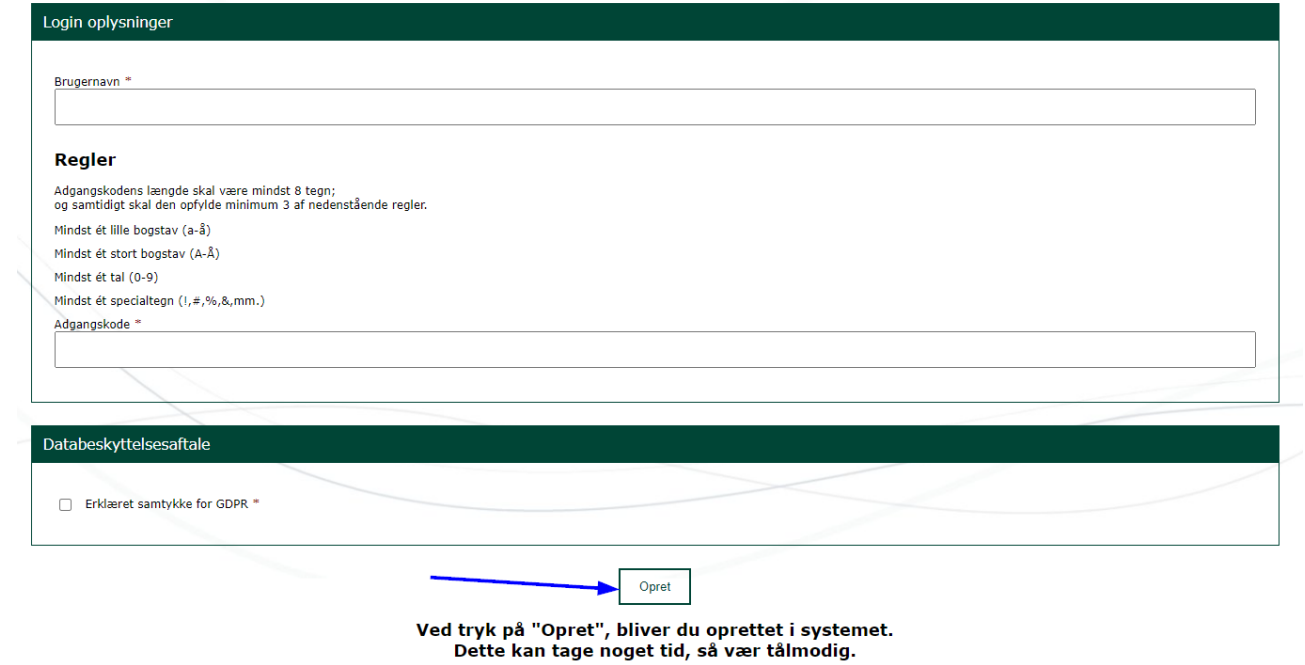

### *Nu er foreningen oprettet – og du kan ansøge vores puljer*

## *Tryk: "Login"*

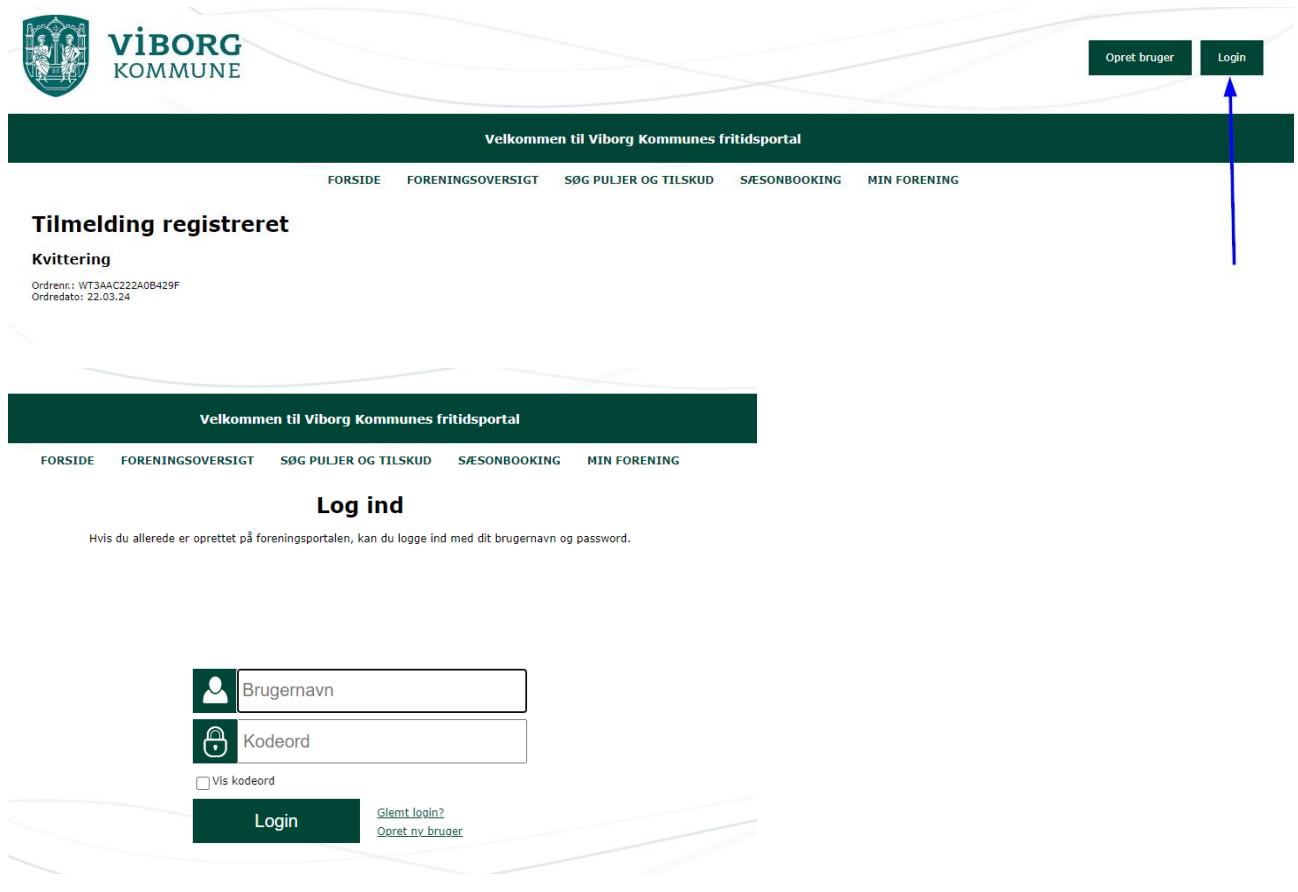

*Login med det Brugernavn og kodeord du lige har oprettet*

## *Der er to muligheder: Tryk enten på Billedet ved "Søg tilskud" eller vælg menuen "Søg puljer og tilskud*

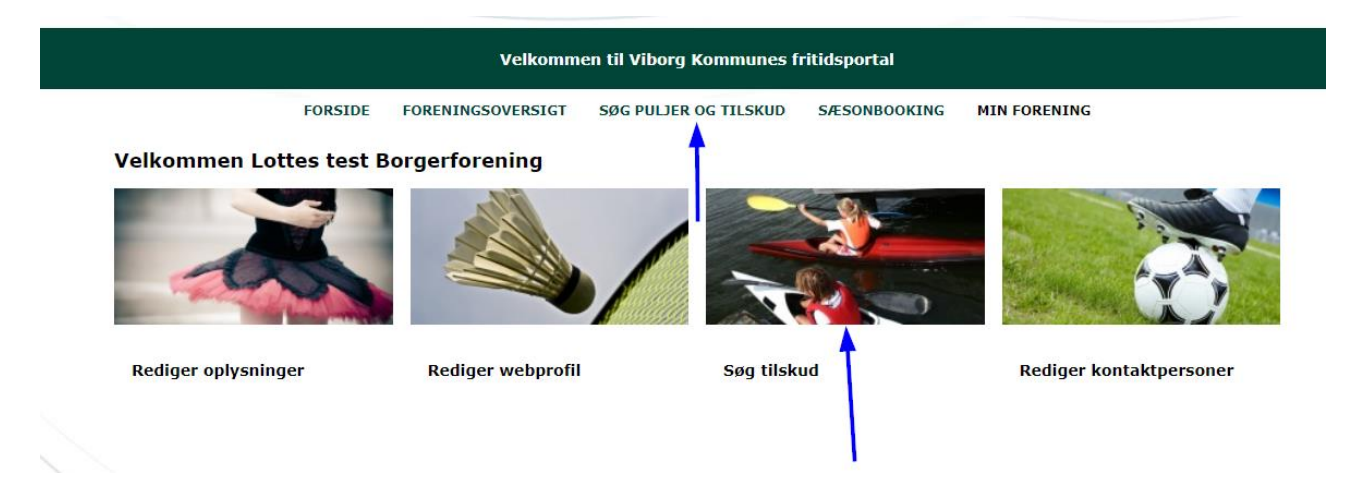

### *Tryk på Ansøgning*

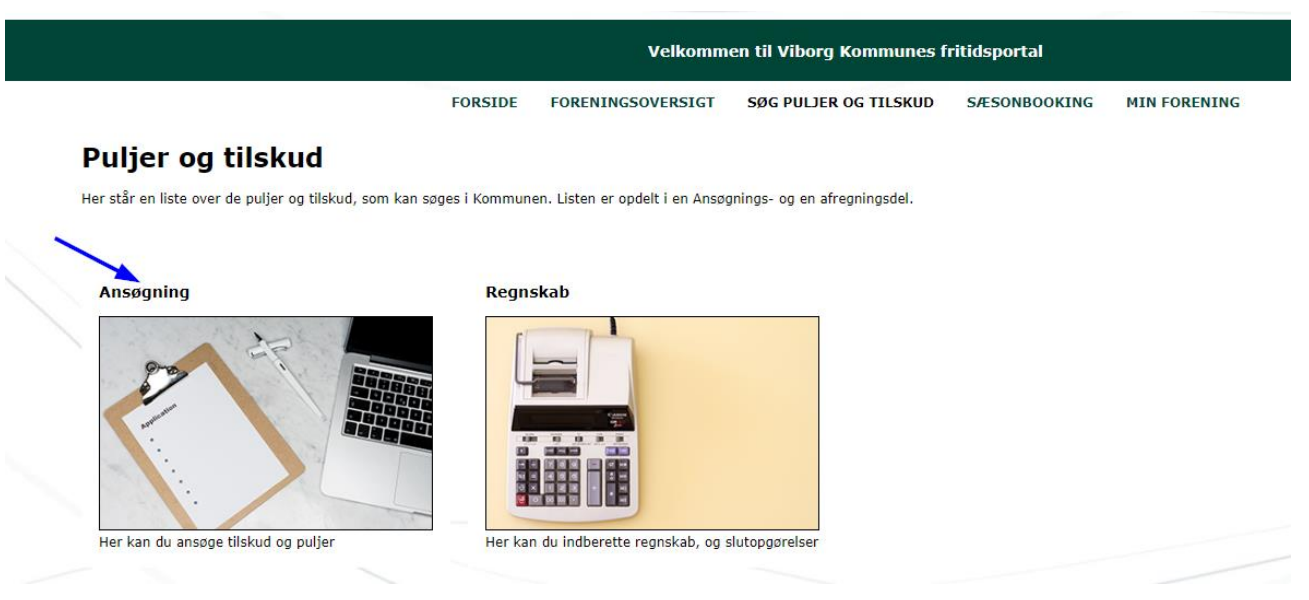

*Vælg den pulje du ønsker at søge*